# PILOTAGE A DISTANCE DU TM-V7

Pour une utilisation en point haut comme transpondeur, et comme station d'écoute de la fréquence des balises aviation.

## FONCTIONNEMENT DU TM-V7 EN TRANSPONDEUR COMMANDABLE A DISTANCE.

## F1LVT

F1LVT@yahoo.fr

Version 2.7

Janvier 2007

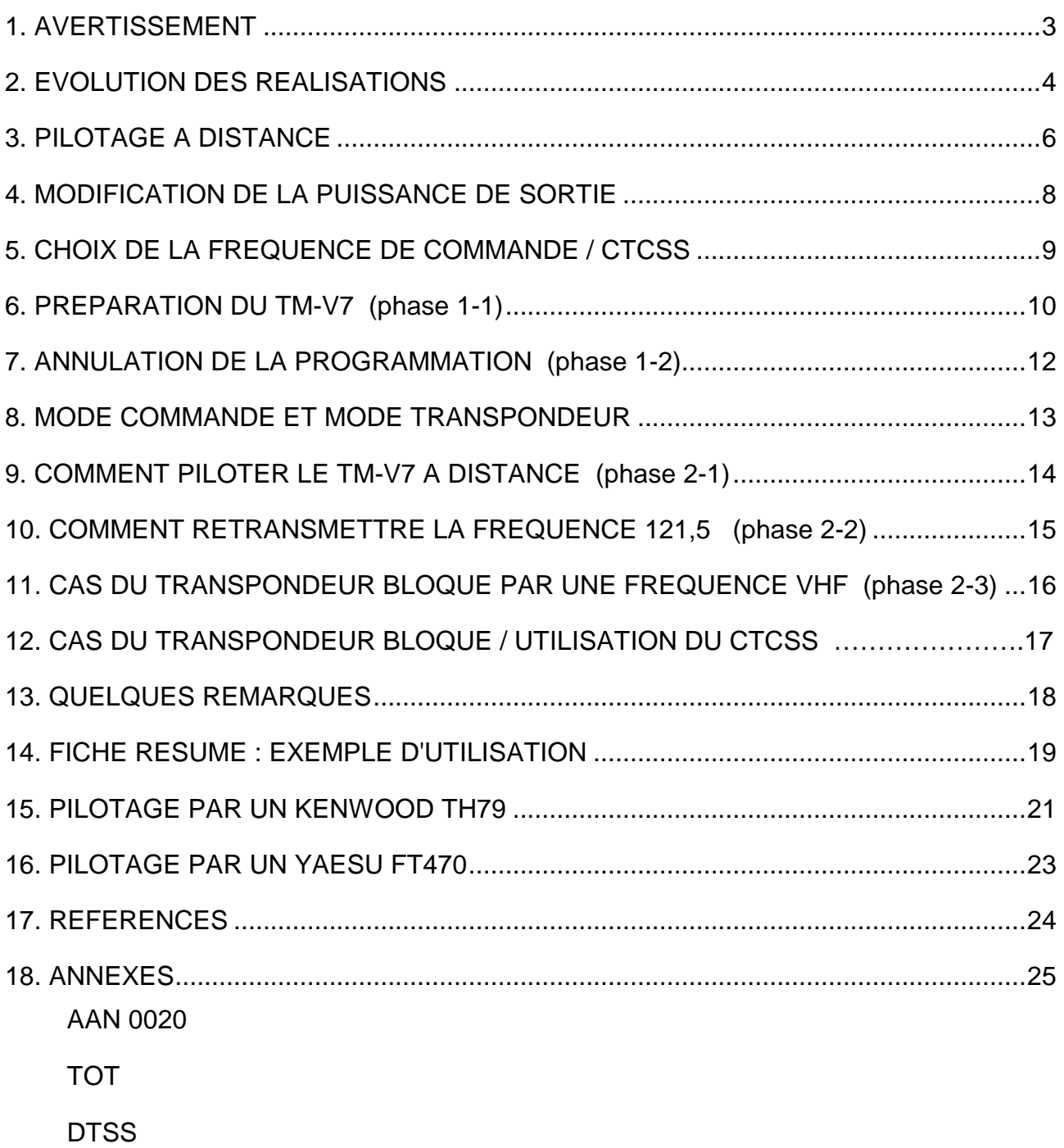

TH79

FT470

## **1. AVERTISSEMENT**

Ce fonctionnement n'est pas décrit dans le mode d'emploi du TM-V7. Mais il apparaît dans une note d'application Kenwood (AAN 0020) (voir annexe 1), et partiellement dans le mode d'emploi d'appareils de la même famille comme le TM732.

Cette étude a été réalisée dans le cadre de l'ADRASEC, pour pouvoir piloter à distance un transpondeur pendant les opérations et les exercices, et pour pouvoir écouter et retransmettre les signaux des balises de détresse.

L'émetteur-récepteur utilisé, un TM-V7E de KENWOOD, a été modifié pour pouvoir écouter la bande aviation. Attention, selon la modification, le TM-V7 peut émettre hors bande radioamateur et peut perturber d'autres services. Le matériel ainsi modifié doit être utilisé avec la plus grande prudence, sous la responsabilité de son opérateur, et en accord avec la réglementation en vigueur. Il existe une modification qui évite tous les problèmes, c'est celle qui permet la réception large bande et l'émission sur 144-146 seulement (voir rapport sur la version du TM-V7). C'est cette version qu'il est préférable d'utiliser.

Il est très vivement recommandé de surveiller le TM-V7 en fonctionnement télécommandé pour éviter toute perte de contrôle, et de pouvoir commander à distance la fonction "marche-arrêt" par un système complètement indépendant.

Merci à F1IRW pour sa contribution, en particulier pour le TM733.

Une étude de ce pilotage à distance avait été réalisée auparavant pour le TM732 (voir le document "Pilotage à distance du TM-732" par F1LVT). Il est intéressant de noter que cet ancien TX contenait déjà tout le logiciel nécessaire. En fait c'est tout un travail effectué vers 1994-95 pour chercher les fonctions cachées et non documentées du TM732 qui a conduit à la présente étude.

Le TM-V7 est un des appareils les mieux adaptés pour le fonctionnement en transpondeur piloté à distance pour une ADRASEC, avec écoute des fréquences des balises aviation. Ce choix a été effectué après étude des différents TX disponibles sur le marché. La sensibilité du TM-V7 est excellente : par exemple en VHF, elle est de - 125dBm à 145MHz, et elle reste très bonne à 121,5MHz (-117dBm à 10dB S/B).

Ce rapport ne porte que sur les aspects programmation et télécommande. Pour les modifications à effectuer sur le matériel, se référer aux rapports spécifiques.

## **2. EVOLUTION DES REALISATIONS**

Le premier rapport (version 1) était daté de février 99 ; il rassemblait les connaissances et les essais réalisés pendant l'hiver 98-99. Depuis cette date, de nombreux tests ont été effectués, et un premier TM-V7 a été monté au sommet du Moucherotte (1900m) en novembre 99 (relais F1ZFX). Depuis il a parfaitement fonctionné en tant que transpondeur, sans aucune défaillance.

Le seul problème noté concerne l'écoute de la bande aviation. Le réglage du squelch est effectué pour avoir un fonctionnement correct en transpondeur, en FM. Sur la bande aviation, en AM, ce réglage coupe les signaux faibles, ce qui n'est pas compatible avec la détection de la présence d'une émission de balise de petite puissance sur 121,5 Mhz. Pour remédier à ce problème, une modification a été effectuée dans le TM-V7 qui rend inopérant le squelch en AM. L'écoute de la bande aviation est effectuée squelch ouvert, ce qui permet de détecter tout ce qui peut être entendu. Cette modification du TM-V7 est réalisée en jouant sur les commutations données par le microprocesseur. La modification à effectuer à l'intérieur du TM-V7 n'est pas décrite dans la présente étude, qui ne porte que sur la logique de commande. L'écoute d'une balise s'effectue en basculant le TM-V7 sur la fréquence à écouter ; il passe alors en émission pendant 3 minutes en retransmettant ce qu'il entend en AM ; au bout des 3 minutes on peut reprendre la main pour le remettre en transpondeur classique.

Le second TM-V7 de l'ADRASEC 38 a remplacé le premier en décembre 2000. Il est équipé de la modification ouvrant le squelch en AM, ainsi que de deux améliorations : l'accusé de réception des commandes, et la non-retransmission des commandes par le transpondeur. La description de ces deux améliorations des commandes est incorporée dans ce rapport.

Toutefois, nous avons rencontré une difficulté inattendue. L'accusé de réception des commandes s'est révélé incompatible avec l'écoute de la bande AM. Il semblerait qu'il s'agisse d'un bug interne du TM-V7, dont la présence a été vérifiée sur plusieurs appareils. Avec AR il n'est plus possible d'écouter la bande AM. Nous avons préféré fonctionner sans l'AR mais avec l'écoute de la bande aviation.

Pour s'assurer que le TM-V7 fonctionne bien en réception de la bande aviation, la fréquence d'un ATIS a été entrée dans les mémoires. Il suffit de basculer le transpondeur sur cette fréquence pour entendre l'émission permanente de l'ATIS et avoir la météo en AM pendant 3 minutes.

Des fréquences de relais ont aussi été entrées ; mais pour retransmettre via un relais classique, il faut attendre que le relais retombe pour pouvoir émettre, ce qui n'est pas très facile d'emploi.

Enfin, nous utilisons maintenant le CTCSS en UHF (88,5 Hz, la première fréquence qu'on obtient quand on met en route le CTCSS) pour éviter les brouillages par les systèmes en 433 MHz sur la fréquence de télécommande (fonctionnement en Tone Squelch). En plus ce système permet de ne pas retransmettre en VHF les codes de commande.

Sur la fréquence principale VHF 145,475 MHz, la tonalité CTCSS 88,5 Hz est aussi activée, mais seulement en émission, ce qui permet aux RASEC qui le souhaitent de n'écouter que le transpondeur sans être gênés par les autres émissions en 475. Il suffit qu'ils enclenchent le Tone Squelch sur leur appareil.

La seule difficulté qui n'a pas été résolue provient des OM suisses qui ne respectent pas la fréquence 145,475 et la considèrent comme un canal banalisé. Mais à force de leur expliquer, les QSO suisses sont moins nombreux qu'à l'installation du relais.

En décembre 2001, une perturbation régulière sur 145,475 nous a conduit à mettre en service la fonction "Tone Squelch" sur la fréquence VHF, avec le CTCSS sur 88,5 Hz. L'activation du Tone Squelch a été effectuée à distance car le relais était inaccessible à cause de la neige. Par télécommande, il est facile de mettre en service le Tone Squelch et de le supprimer. En particulier en cas d'opération, comme certains portables VHF ne sont pas équipés du CTCSS il vaut mieux fonctionner sans Tone Squelch.

#### **3. PILOTAGE A DISTANCE**

Le pilotage à distance peut être réalisé par n'importe quel émetteur-récepteur, pourvu qu'il soit équipé pour émettre les 16 tonalités DTMF. Par exemple, le TX portable TH-79 de KENWOOD ou le FT470 de YAESU sont parfaitement adaptés.

Pour les tonalités DTMF, il faut pouvoir émettre la quatrième colonne, notée généralement A / B / C / D. Le pilotage utilise en particulier le A, le C et le D. L'utilisation d'un "piaf" téléphonique (appareil séparé qui compose les fréquences vocales) n'est pas possible car ces appareils ne sont généralement pas équipés de cette quatrième colonne.

En pratique, on pilote une bande à partir d'une fréquence de commande. Par exemple, si on choisit 432,400 MHz comme fréquence de commande UHF, on va pouvoir piloter la bande VHF à partir des signaux émis sur 432,400 MHz. Si on veut pouvoir écouter les fréquences 121,500 MHz et 145,475 MHz, il faut choisir la bande VHF comme bande pilotée, et une fréquence de la bande UHF comme fréquence de commande. On ne peut plus changer cette fréquence UHF, ni écouter sur une autre fréquence UHF.

On peut bien évidement faire l'inverse et piloter la bande UHF à partir d'une fréquence de commande en bande VHF, mais l'intérêt est plus limité. Nous ne décrirons que le pilotage de la bande VHF à partir d'une fréquence de commande UHF.

En transpondeur, la fréquence VHF écoutée va être transmise sur la fréquence de commande UHF. Si l'émission VHF écoutée est permanente, le TM-V7 va la retransmettre en permanence sur la fréquence de commande. Aussi longtemps qu'il est en émission sur la fréquence de commande, le pilotage à distance est impossible... Par exemple, si vous écoutez la fréquence 121,500 MHz par le transpondeur piloté sur 432,400 MHz, quand une balise est en émission, le TM-V7 vous la fera écouter en permanence en UHF (démodulée en AM, et remodulée en FM) sur 432,400 MHz, mais vous ne pourrez plus reprendre en main le transpondeur car il doit être en réception UHF pour prendre en compte les signaux de commande. Seule solution : programmer le TOT, à 3 minutes par exemple (Time Out Timer). Au bout de 3 minutes, le transpondeur repassera en mode réception et sera désactivé automatiquement. Vous pourrez alors changer la fréquence VHF.

Autre point important, pour pouvoir fonctionner en transpondeur, il faut commencer par une préparation correcte du TM-V7 (phase 1). Quand cette préparation est effectuée, le transpondeur peut être piloté à distance (phase 2). Il faut alors séparer deux états : le mode commande te le mode fonctionnement en transpondeur.

Le mode commande est un mode d'attente pendant lequel le TM-V7 est réceptif aux signaux de pilotage. Pour entrer dans le mode commande, il faut envoyer le code DTSS. Par exemple, si le code DTSS de pilotage choisi est 357, il faut mettre "A357#" sur la fréquence de pilotage avec le TX extérieur. Pour sortir de ce mode de commande, il faut envoyer "A#".

En mode commande, les principales tonalités ont pour action :

- 7 : canal prioritaire
- 8 : passage en mode VFO
- 9 : passage en mode mémoire
- $*$  : "down"
- 0 : commutation de puissance de sortie
- # : "up"
- A : Entrée
- C : mise en route du transpondeur
- D : arrêt du transpondeur

Quand le pilotage est effectué à distance , en aveugle , on perd très vite la mémoire de l'état antérieur . Quand le transpondeur est installé en point haut , ce n'est pas très facile d'aller voir sur quelle fréquence il est calé . La meilleure solution , c'est de ne travailler qu'avec les mémoires , et de ne programmer qu'un nombre limité de mémoires

Exemple en VHF :

.

1 : 145,475 MHz 2 : 145,450 MHz 3 : 145,425 MHz 4 : 121,500 MHz 5 : 121,375 MHz

Et en UHF, on peut utiliser le mode VFO ou Mémoire. Sur ce point le TM-V7 fonctionne différemment du TM-732 qui n'admettait que le mode VFO, sinon le code DTSS était réinitialisé lors de la mise en route.

En ne fonctionnant qu'avec les mémoires en VHF, il n'est pas trop difficile de faire fonctionner correctement le TX . Il n'en est pas de même avec le VFO , où le risque de perte de contrôle est beaucoup plus grand.

Autre problème : on ne peut pas régler le niveau du squelch à distance. Il faut donc le prérégler correctement. En point haut, le transpondeur peut recevoir des signaux perturbants. Si cela se produit sur la voie UHF, la voie VHF peut rester en émission et le transpondeur ne sera pilotable que par des signaux plus forts que les signaux perturbateurs. Si les perturbations sont sur la fréquence VHF, le transpondeur va devenir impossible à piloter jusqu'à ce que le TOT ait coupé l'émission UHF.

#### **4. MODIFICATION DE LA PUISSANCE DE SORTIE**

La puissance de sortie est pilotable par la touche (0 ) , mais à distance il n'est pas possible de savoir quelle est la puissance émise ( Low, Middle, ou High ) autrement que par le niveau du signal reçu. Un verrouillage à un niveau de puissance donnée est nécessaire.

En pratique, en mode de commande à distance, il est plus simple de n'utiliser qu'une seule puissance. Comme cela, si par inadvertance la touche "0" est actionnée, le TM-V7 restera sur la même puissance quelle que soit la position (L, M, ou H). La puissance est ajustable par le logiciel interne, en mode "réglage". La dynamique de réglage sur chaque niveau de puissance est très grande et permet d'obtenir sans problème la même puissance sur les 3 positions.

Notre expérience nous a montré qu'en point haut une puissance de 5W est suffisante pour couvrir une très grande zone. Par exemple depuis le Moucherotte (1900m, au dessus de Grenoble), 5W suffisent pour contacter occasionnellement l'ADRASEC 19 (Corrèze) ou l'ADRASEC 11 (Aude). Avec 5W en VHF et UHF sur les 3 positions, la consommation du TM-V7 en transpondeur est d'environ 0,5A en réception et 3A en émission.

## **5. CHOIX DE LA FREQUENCE DE COMMANDE / CTCSS**

Le choix de la fréquence de commande est très important. Pour pouvoir piloter le fonctionnement en VHF, nous utiliserons une fréquence de commande en UHF. Or la bande UHF est très perturbée, surtout en point haut.

Quand le TM-V7 fonctionne en transpondeur, une perturbation en UHF va provoquer son émission continue en VHF, sur 145,475 MHz par exemple, sur une très large zone de couverture. En sens inverse c'est beaucoup moins gênant, car une émission sur les VHF ne perturbe que la fréquence de commande, qui devient non-opérationnelle pendant 3 minutes.

Il faut donc protéger la fréquence de commande. L'utilisation d'une tonalité subaudible en UHF (CTCSS) permet de ne retransmettre en VHF que les émissions destinées au transpondeur. C'est pourquoi nous avons utilisé la tonalité 88,5 Hertz sur nos TM-V7.

L'utilisation du CTCSS a aussi un autre avantage, qui est de bloquer la retransmission des signaux de commandes. Si on veut changer de fréquence ou arrêter par exemple à partir de l'état où le transpondeur est en fonctionnement, quand on va envoyer les signaux sur la fréquence de commande UHF ils vont être retransmis en VHF sur toute la zone de couverture de transpondeur. Il suffit d'un décodeur DTMF pour déchiffrer la chaîne de caractères. Avec le CTCSS, nous nous sommes aperçus que les signaux de commandes envoyés sans le CTCSS ne sont pas retransmis, mais ils sont reçus et décodés par le TM-V7. Ne peuvent alors entendre les signaux de commande que ceux qui entendent en direct la station qui pilote le TM-V7 à distance, et qui peut le faire avec une puissance réduite si elle est assez proche.

En conséquence, il faut utiliser :

- la fréquence UHF avec CTCSS pour utiliser normalement le transpondeur,

- la fréquence UHF sans CTCSS pour envoyer les codes de commande.

#### **6. PREPARATION DU TM-V7 (phase 1-1)**

#### Les fréquences VHF

Il est préférable de ne travailler qu'avec un nombre réduit de fréquences VHF en mémoire . Cinq à dix fréquences devraient être suffisantes. Exemple de programmation :

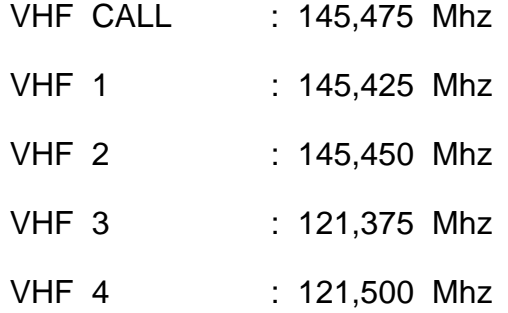

#### Point 1 :

Fréquence UHF : commencer la programmation à partir de la bande UHF , appuyer sur –Band Select UHF- ( le potentiomètre de volume UHF ).

#### Point 2 :

Régler le TOT à 3 minutes (menu 11) (voir annexe 2).

APO : Off

#### Point 3 :

Mettre en marche la fonction DTSS , en mode VFO UHF. Entrer un code DTSS, par exemple 357 (voir annexe 3).

#### Point 4 :

Eteindre la fonction DTSS . Le code reste en mémoire même si on éteint le TM-V7

Point 5 :

Appuyer sur la touche –Cont Sel- , le petit poussoir entre les deux commandes de bandes ; et non sur –Band Sel- comme cela est écrit dans la note d'application Kenwood . Il ne pourrait alors pas fonctionner en mode transpondeur bidirectionnel, mais seulement dans une seule direction.

Sur l'affichage, les chiffres qui indiquent les fréquences VHF et UHF ont la même hauteur . –Ctrl- apparaît au dessus de la bande VHF et – PTT- au dessus de la bande UHF.

Point 6 :

Eteindre le TM-V7, puis appuyer sur –Cont Sel- tout en remettant en marche, relâcher alors –Cont Sel-.

Sur l'affichage, on voit alors apparaître la mention –Ext Remote- au dessus de la fréquence UHF , ainsi que –PTT- et –DT- qui clignotent au-dessus. –Lock- est affiché sous la fréquence UHF. Aucun changement sur la bande VHF, -Ctrl- est affiché dans le coin n haut à gauche.

C'est le clignotement de l'indicateur "DT" de la bande UHF qui illustre la différence entre le mode de commande (seul DT clignote) et le mode de fonctionnement (DT et PTT clignotent au synchronisme, DT sur la bande UHF et PTT sur la bande qui émet ou qui vient d'émettre).

Point 7 :

Entrer dans le menu 18, "DTMFAnswer Back", et le mettre sur ON pour utiliser de système de confirmation de prise en compte des commandes. Maintenant, après l'envoi de chaque séquence, le TM-V7 renvoie sur la fréquence de commande trois notes DTMF pour signaler qu'il a bien reçu les tonalités envoyées.

**Attention, voir la remarque page 4 de ce rapport, nous n'avons pas utilisé cette fonction car elle s'est avérée être incompatible avec l'écoute de la bande aviation.** 

Le TM-V7 est maintenant prêt pour être piloté à distance. Même si il est éteint, il ne perd pas la programmation. Les touches sont bloquées par la fonction "LOCK". Il est préférable d'enlever le micro pour éviter de retransmettre des sons ambiants et de capter des tonalités par celui-ci.

Quand le TM-V7 a été préparé, il conserve toute sa programmation quand on coupe son alimentation. Il revient à son état antérieur dès que le 12V revient.

## **7. ANNULATION DE LA PROGRAMMATION (phase 1-2)**

Pour annuler la programmation du pilotage à distance, il faut :

- 1) S'assurer qu'on est bien en mode commande (seul DT clignote) et que le transpondeur est arrêté (PTT ne clignote pas). Sinon, il faut l'arrêter par la séquence suivante : "A357#"
	- "D" "A#"
- 2) Eteindre puis allumer l'appareil avec la touche "Cont. Sel" enfoncée.
- 3) Si une fois ne suffit pas, répéter cette opération.

Les manœuvres de préparation et d'annulation de la programmation ne se font qu'une fois, à l'installation et au démontage. L'utilisation ne fait appel qu'aux commandes qui suivent.

#### **8. MODE COMMANDE ET MODE TRANSPONDEUR**

Le mode commande permet d'effectuer toutes les opérations de choix de fréquence, et du type de fonctionnement comme celui de transpondeur. On entre dans ce mode par "A code #" et on en sort par "A # ".

1\_ Avec le TX de pilotage, il faut envoyer les tonalités DTMF "A357#", où 357 est le code DTSS qui a été rentré dans le TM-V7. On se place alors en mode commande. On peut alors envoyer les signaux de commande (voir tableau ci-joint à la Note d'Application). DT est affiché en permanence.

2\_ En tapant "C", on active le fonctionnement en transpondeur. PTT se met à clignoter sur la fréquence UHF.

3\_ Pour la mise en fonctionnement, il faut arrêter le mode commande en tapant "A#". Le transpondeur est alors en fonctionnement. PTT et DT clignotent simultanément, DT toujours au dessus de la bande UHF , et PTT sur la bande qui a émis en dernier .

Le TM-V7 émet aussi des bips pour accuser réception des ordres de commande. Mais toutes ces confirmations visuelles ou sonores ne sont pas accessibles si le TX est loin ou placé en point haut. D'où l'intérêt de la fonction "DTMF Answer Back" qui retransmet un accusé de réception sur la fréquence de commande quand les ordres sont correctement reçus. Mais malheureusement cette fonction s'est avérée être incompatible avec l'écoute de la bande aviation.

Pour éteindre le transpondeur, il faut repasser en mode commande ( A 357 # ) et taper D pour désactiver cette fonction .

## **9. COMMENT PILOTER LE TM-V7 A DISTANCE (phase 2-1)**

Les ordres supplémentaires qui lui sont envoyés, comme D et 9, ont pour rôle de s'assurer de l'état initial, ou de remettre le TX dans cet état si il n'y était pas. Lors de la première utilisation, ou lors d'une nouvelle utilisation, il faut aussi envoyer les commandes 4 5 6 pour désactiver les sonneries et les tonalités qui auraient pu être commandées par inadvertance.

1\_ Avec le TX de pilotage, il faut envoyer "A357#" pour passer en mode commande.

2\_ Taper "D" pour éteindre le transpondeur, même s'il était déjà éteint.

3\_ Taper "9" pour s'assurer que le TX est bien en mode mémoire VHF. S'il est passé en mode VFO par inadvertance (DTMF 8), il est très difficile de connaître à distance la fréquence VHF utilisée. Il est préférable de ne fonctionner qu'avec les mémoires.

4\_ Taper "7" pour revenir au canal d'appel VHF (ex : 145,475 MHz). Le TM-V7 est maintenant prêt.

5\_ Taper "C" puis "A#" pour fonctionner en mode transpondeur 145,475 - 432,000 MHz.

Puis pour arrêter le transpondeur :

- 1) "A357#"
- 2) "D"
- 3) "A#

## **10. COMMENT RETRANSMETTRE LA FREQUENCE 121,5 (phase 2-2)**

Comme les possibilités de l'appareil sont très grandes, il serait dommage de s'en priver. Pouvoir écouter la fréquence d'exercice (121,375 MHz) permet d'évaluer la zone de couverture. Pouvoir utiliser les fréquences de dégagement VHF permet d'éviter un couplage avec un autre transpondeur sur les mêmes fréquences. Ce couplage aurait un effet catastrophique, avec l'impossibilité de reprise en main du TM-V7 avant que le TOT ne fonctionne, puis des difficultés pour le pilotage. En conséquence, il faut choisir judicieusement la fréquence UHF, et pouvoir modifier la fréquence VHF.

La procédure pour choisir la fréquence VHF passe par l'utilisation de la tonalité "A", identique à la fonction "entrée". Après avoir envoyé "A", on dispose de 10 secondes pour taper le numéro du canal choisi.

Si les fréquences en mémoire sont :

01 145,425 FM 02 145,450 FM 03 121,375 AM 04 121,500 AM Call 145,475 FM

Pour retransmettre la fréquence 121,500 MHz, il faut taper :

- 1) "A357#"
- 2) "D"
- 3) "9"
- 4) "A04"
- 5) "C"
- 6) "A#"

Pour passer en transpondeur sur 145,450, il faut taper :

- 1) "A357#"
- 2) "D"
- 3) "9"
- 4) "A02"
- 5) "C"
- 6) "A#"

Il est aussi possible de modifier la fréquence VHF en utilisant les touches :

- # pour UP
- pour DOWN

mais la fiabilité de ce contrôle séquentiel est beaucoup plus réduite car il faut parfaitement connaître l'état antérieur.

#### **11. CAS DU TRANSPONDEUR BLOQUE PAR UNE FREQUENCE VHF (phase 2-3)**

Ceci peut se passer par exemple si le TM-V7 a été piloté pour pouvoir écouter et retransmettre la fréquence 121,500 MHz et si le transpondeur entend une balise sur cette fréquence. On ne peut plus piloter le transpondeur. Il faut attendre que le TOT ait coupé l'émission UHF, le TM-V7 revient alors en mode commande. On peut reprendre le contrôle par :

- 1) "A357#"
- $2)$  "D"
- 3) "9"
- 4) "A02" (si on veut utiliser la mémoire n°02)
- $5)$  "C"
- 6) "A#"

## **12. CAS DU TRANSPONDEUR BLOQUE PAR UNE EMISSION CONTINUE OU REPETEE SUR UNE FREQUENCE VHF / UTILISATION DU CTCSS**

Si par exemple la fréquence 145,475 est perturbée par une émission continue ou une émission répétée, il est possible d'activer à distance la fonction CTCSS. Plusieurs solutions sont possibles :

- soit enregistrer dans une mémoire la fréquence VHF avec l'indicateur "CT",
- soit faire suivre le numéro de la mémoire de "3". Par exemple si c'est sur la mémoire 01, au lieu d'envoyer la chaîne "D9A01C" il faut faire "D9A013C". Cependant, il faut savoir qu'à chaque cycle d'"arrêt-marche" la programmation du Tone Squelch sera perdue
- soit utiliser le mode VFO. Première remarque, la programmation de la fréquence avec 4 chiffres doit commencer à la dizaine de MHz et non au MHz comme on le trouve dans les notices. Pour 145,475 MHz, il faut entrer"4547" et non "5475". Deuxième remarque, les mémoires DTMF des TX ne permettent en général de stocker que 15 chiffres, or il en faudrait 16 pour la commande : "A357#D8A45473CA#". Une des solutions consiste à faire une remise à zéro ("A357#D9456A# ), puis à envoyer la commande de mise en route du VFO avec CTCSS : "A357#8A45473CA#".

Il est aussi possible de modifier la valeur du CTCSS à distance.

## **13. QUELQUES REMARQUES**

1. La fonction DTMF "0" permet de modifier la puissance de sortie. C'est la fonction "LOW" de l'émetteur. En pilotage à distance, il n'y a pas d'autre moyen de vérifier la puissance de sortie que de voir la force du signal. Si on veut limiter la consommation et éviter de passer malencontreusement en puissance élevée, il faut modifier le TM-V7 (voir page 8 de ce rapport).

2. Les fonctions DTMF "1" à "6" permettent de piloter la sonnerie d'appel, la tonalité CTCSS et le squelch par tonalité. Certaines de ces fonctions ont de l'intérêt pour notre utilisation; comme la mise en route à distance du CTCSS.

3. L'usage systématique des fonctions DTMF "D" puis "9" permet de s'assurer que le fonctionnement en transpondeur est déprogrammé, mode ou il est impossible de modifier les fréquences. Le "9" permet de s'assurer que le mode mémoire est bien en service. Le mode VFO est pratiquement inutilisable lorsqu'on n'a pas le TM-V7 devant soi. L'usage de ces tonalités même si le fonctionnement en transpondeur est déjà arrêté ou si on est déjà en mode mémoire ne perturbe pas le pilotage. C'est avant tout un moyen de s'assurer de l'état du TM-V7.

4. Les possibilités du pilotage à distance sont énormes, mais l'absence de retour d'information de la part du TM-V7 fait que beaucoup d'entre elles sont inexploitables sans avoir le TX devant les yeux. Les procédures décrites dans ce document n'exploitent qu'une petite partie de ces possibilités, mais de façon telle qu'un fonctionnement à distance reste le plus fiable possible.

5. La fonction DTMF "A" est utilisée à la fois comme début du code de pilotage et comme fonction "Entrée". Si le TM-V7 est en mode commande et non en fonctionnement en transpondeur, il va interpréter le code DTSS comme des numéros en mémoire. Lors de la première prise en main, il faut taper : "A#, A357#, D, 9, 456, A#" pour initialiser correctement le TM-V7.

6. Le choix de la fréquence UHF est important et difficile. Il faut trouver une fréquence non perturbée, très peu utilisée, et non couplée avec les fréquences VHF utilisées. Quand le TX est en point haut, il n'est plus possible de la modifier.

## **14. FICHE RESUME : EXEMPLE D'UTILISATION**

1\_ Code DTSS utilisé : 357 (ce n'est qu'un exemple).

2 Fréquences en mémoire (exemple) :

VHF CALL : 145,475 MHz VHF 01 : 145,425 MHz VHF 02 : 145,450 MHz VHF 03 : 145..., MHz VHF 04 : 145,… MHz VHF 05 : 145,... MHz VHF 20 : 121,500 MHz AM VHF 21 : 121,375 MHz.AM UHF : 432,400 MHz (canal de commande, avec CTCSS)

3\_ Pilotage à distance, quand le TM-V7 a été correctement programmé et préparé.

 3a) Initialisation : "A#, A357#, D, 9, 456, A# " pour réinitialiser tout ce qui aurait pu être programmé par erreur

 3b) Transpondeur 145,475 <--> 432,400 MHz. Envoyer : "A357#, D, 97, C, A#" pour utiliser la mémoire Call

3c) Ecoute du 121,375 (mémoire 04). Envoyer : "A357#, D, 9A04, C, A#"

 3d) Transpondeur sur la mémoire 02 : 145,450 <--> 432,400 MHz. Envoyer : "A357#, D, 9A02, C, A#"

4\_ Arrêt du transpondeur. Envoyer : "A357#, D, A#"

Ces séries de commandes comportent des ordres redondants. Ce ne sont pas les plus simples, mais elles ont été définies pour pouvoir piloter le TM-V7 dans n'importe quelles conditions...

5\_ Exemple d'utilisation des mémoires

Première ligne du clavier

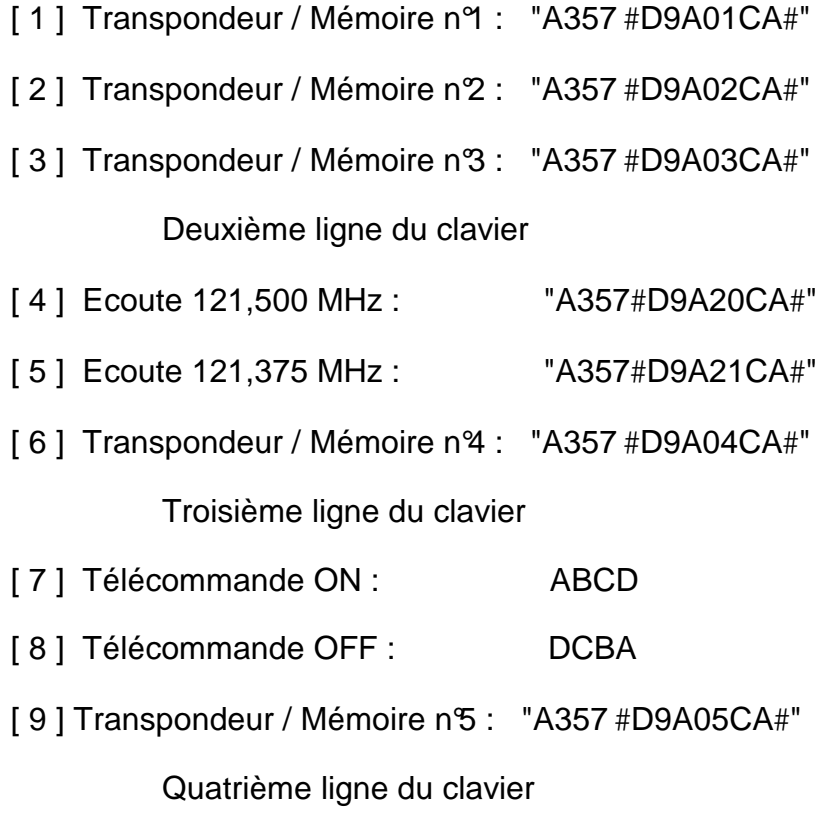

[ 0 ] Transpondeur / RAZ : "A357#D9456A#"

## **15. EXEMPLE DE PILOTAGE PAR UN KENWOOD TH79**

Voir annexe 4

Comme les ordres de commande DTMF doivent être envoyés avec un intervalle relativement faible entre chaque tonalité, il est préférable d'utiliser les mémoires DTMF de l'appareil de commande. La frappe directe au clavier est possible, mais reste très difficile. Beaucoup de TX sont équipés de mémoires DTMF car elles sont utilisées aux USA pour appeler par le réseau téléphonique (système Phonepatch).

- 14-1. Emission DTMF manuelle (Manuel d'utilisation du TH79 page 35)
- Appuyer sur PTT pour émettre
- Composer la chaînes à transmettre sur le clavier

14-2. Stockage des chaînes DTMF en mémoire (Manuel d'utilisation du TH79 page 35 et 36). Le TH79 possède 10 mémoires DTMF notées de 0 à 9.

- Aller dans Menu 9 "DTMF Memory"
- [SET], sélectionner une mémoire DTMF, [SET]

Entrer le code DTMF par le clavier, en avançant et en reculant par  $\rightarrow$  ou  $\rightarrow$  (15 codes maximum)

[SET], puis Menu

Il est possible de lire les codes enregistrés (Manuel d'utilisation du TH79 page 36). On peut même identifier chaque mémoire par un nom (Manuel d'utilisation du TH79 page 37).

14-3. Transmission du contenu des mémoires DTMF (Manuel d'utilisation du TH79 page 38)

- [PTT], [MHz], puis appuyer sur la touche de la mémoire à envoyer

- 14-4. Fréquences en mémoires sur le TH-79
- UHF 1 : 432,400 avec CTCSS pour entrer dans le transpondeur en UHF
- UHF 2 : 432,400 sans CTCSS pour la télécommande du transpondeur
- VHF 1 : 144,600 pour la télécommande ON-OFF
- VHF 2, 3, etc… pour entrer dans le transpondeur en VHF

#### **16. EXEMPLE DE PILOTAGE PAR UN YAESU FT470**

#### Voir annexe 5

Tout comme le TH79, le bibande FT-470 de YAESU possède 10 mémoires DTMF qui peuvent contenir 15 caractères chacunes. Se reporter page 29 du Manuel d'utilisation du FT-470 pour l'entrée des données.

Pour transmettre les chaînes de caractères enregistrées, il faut d'abord passer en mode "Mémoires DTMF", en appuyant sur [F/M], puis [DTMF(CALL)] ; l'indication "DTMF" apparaît alors dans l'angle de l'afficheur. Il suffit ensuite d'appuyer sur [PTT] puis sur le numéro de la mémoire.

## **17. REFERENCES**

- Mode d'emploi du TM-732 versions anglaise et française,
- Mode d'emploi du TM-V7

versions anglaise et française,

- Notes d'applications de KENWOOD

AAN 0006 : external remote control du TM-733

AAN 0020 : external remote control du TM-V7

La compilation de tous les documents a permis d'essayer de comprendre la logique de la programmation du pilotage à distance, de détecter quelques erreurs dans les modes d'emploi et de proposer un mode opératoire adapté à une utilisation déportée la plus fiable possible.

#### **18. ANNEXES**

Annexe 1 :

Note d'Application Kenwood AAN-0020 (2 pages)

Annexe 2 :

Réglage du TOT, page 61 du Manuel d'Utilisation du TM-V7 (1 page)

Annexe 3 :

Entrée du code DTSS, page 50 du Manuel d'Utilisation du TM-V7 (1 page)

Annexe 4 :

Fonctions DTMF, pages 35-38 du Manuel d'Utilisation du TH-79 (2 pages)

Annexe 5 :

Fonctions DTMF, pages 28-30 du Manuel d'Utilisation du FT-470 (2 pages)

# **KENWOOD**

A AN-0020

## **Application Note Amateur Radio Division**

Subject: TM-V7A Ext Remote Control Operation

12/12/96 Date:

This information is provided "as is," and is subject to change without notice. Kenwood Service Corporation makes no warranty of uny kind with regard to this information, including, but not limited to, the implied warrantles of merchant ability and filness for a particular parpose. Kenwood Service Corporation shall not be liable for any error or for incidental or consequential dantage in connection with the furnishing, performance, or use of this information.

External remote control of the TM-V7A transceiver using DTMF tones that are transmitted by another transceiver is possible using the following procedure:

#### Procedure:

- 1. Ensure the UHF control frequency of the TM-V7A and die remote immediver are the same.
- 2. Turn on the DTSS function for the TM-V7A UHF band and select a DTSS tone sequence.
- 3. Turn the DTSS function for the UHF band on the TM-V7A OFF.
- 4. Press the "Band Sefect" button for the VHF band on the TM-V7A.
- 5. Furn OFF the TM-VTA, press and hold the CONT SEL, key, aim ON the TM-VTA and then release the CONT SEL, key,
- 6. This will place the transceiver in the EXT standby mode. The words "EXT REMOTE" are displayed, the "OT" indicator for the UHF band will begin flashing, the LOCK indicator will turn ON, and all front panel keys on the TM-V7A will he
- disabled except the "PWR" key, and the microphone keys. At this time you can turn ON/OFF the DTMF Answer back function. Press the MNU key to access menu 18. Use the SET key to toggle this function ON/OFF.
- 7. To hegin remote control you should key the external transceiver and press the following key sequence: [A] [\*] [\*] [\*] [ft], where "\* \* \* is the preset DTSS ende selected in step 2.
- 8. If the proper code is received by the TM-V7A the beeper will sound, and the "ITI" indicator will stop flashing. This indicates the transceiver can now he remotely controlled from the external transceiver. See the "Ext, Remote Function" chart on page two of this bulletin for those functions that can be controlled.
- 9. When you have finished and wish to return to the EXT standby mode you should press:  $[A][x]$
- 10. The "DT" indicator on the TM-V7A will hegin flashing to confirm the radio is again in the standby mode.
- 11. To return to normal operation turn the transceiver OFF, press and hold the CONT SEL key, and then turn the radio back on. Repeat one more time.

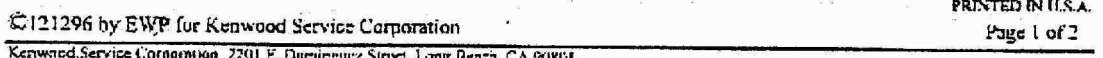

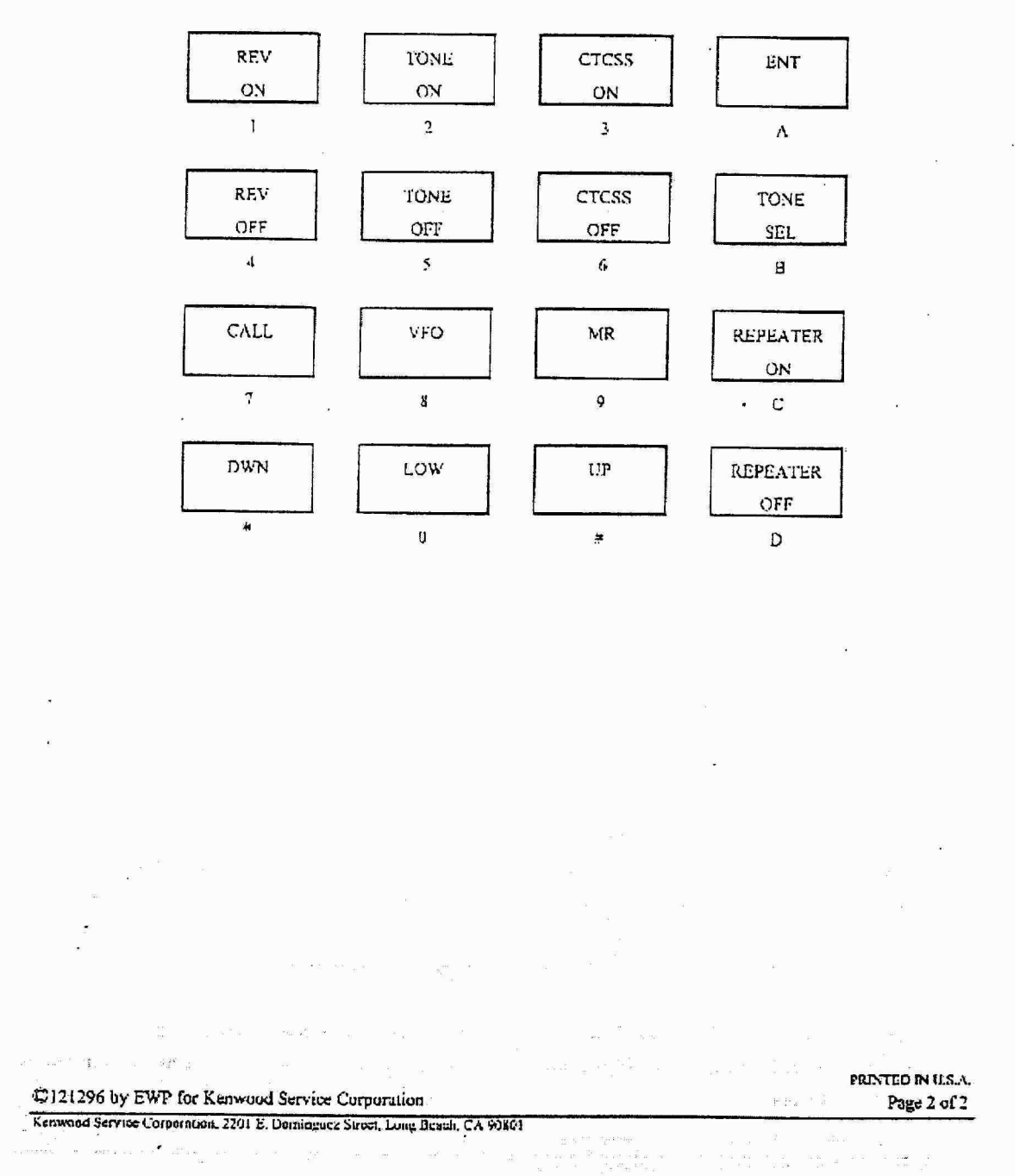

Ext. Remote Function Chart

Pilotage à distance du TM-V7 (Version 2.7) Jean-Paul YONNET / F1LVT ADRASEC 38 www.F1LVT.com

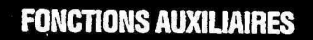

#### TEMPORISATEUR "TIME-OUT" (TOT)

**COMPANY** 

il est quelquefois nécessaire ou désirable de restreindre une émission particulière à une durée maximum spécifique. Cette fonction peut être utile lors de l'accès à ces répéteurs pour éviter les temporisations du répéteur ou lorsque l'on essaye d'économiser la puissance de la batterie.

prsque TOT est temporisé, l'émetteur-récepteur déclenche un uip sonore et retourne automatiquement en mode de réception. Pour reprendre l'émission, relâcher et acouyer de nouveau sur la touche de Microphone [PTT].

- Le défaut du temporisateur TOT (10 minutes) peut être changé.
- 1 Appuyer sur [MNU] pour entrer le mode Menu.
- 2 Sélectionner le Menu Nº11 (TOT)

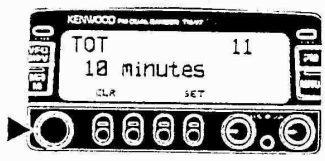

- 3 Appuyer sur [SET] pour sélectionner le temps TOT à 3, 5, et 10 minutes (par défaut).
- 4 Appuyer sur [MNU] de nouveau pour sortir du mode Menu.

#### MISE HORS CIRCUIT AUTOMATIQUE (APO)

La Mise Hors Circuit Automatique est une fonction d'arrière-plan qui vérifie si un bouton ou une touche a été enfonce ou si la commande d'Accord a été tournée. Si 3 heures s'écoulent sans aucune action, APO coupe l'alimentation. Toutefois, 1 minute avant la mise hors circuit, "APO" se met à clignoter et une serie de tonalités d'alarme retentit.

Remarque: Si l'Accord Silencieux s'ouvre ou si un regiage est changé durant les 3 neures où la fonction APO est active, le temporisateur est reinitialise. Lorsque d'Accord Silencieux se ferme ou vous arrêtez le changement des réglage, le temporisateur commence de nouveau à compter à partir de zero.

- 1 Appuyer sur [MNU] pour entrer le mode Menu.
- 2 Sélectionner le Menu N°10 (APO).

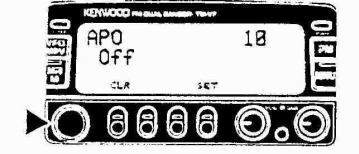

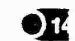

- 3 Appuyer sur [SET] pour commuter la fonction de ON à OFF (défaut).
- 4 Appuyer sur [MNU] de nouveau pour sortir du mode Menu.

 $F - 61$ 

anno 1999 e sua

وسامون الوصا

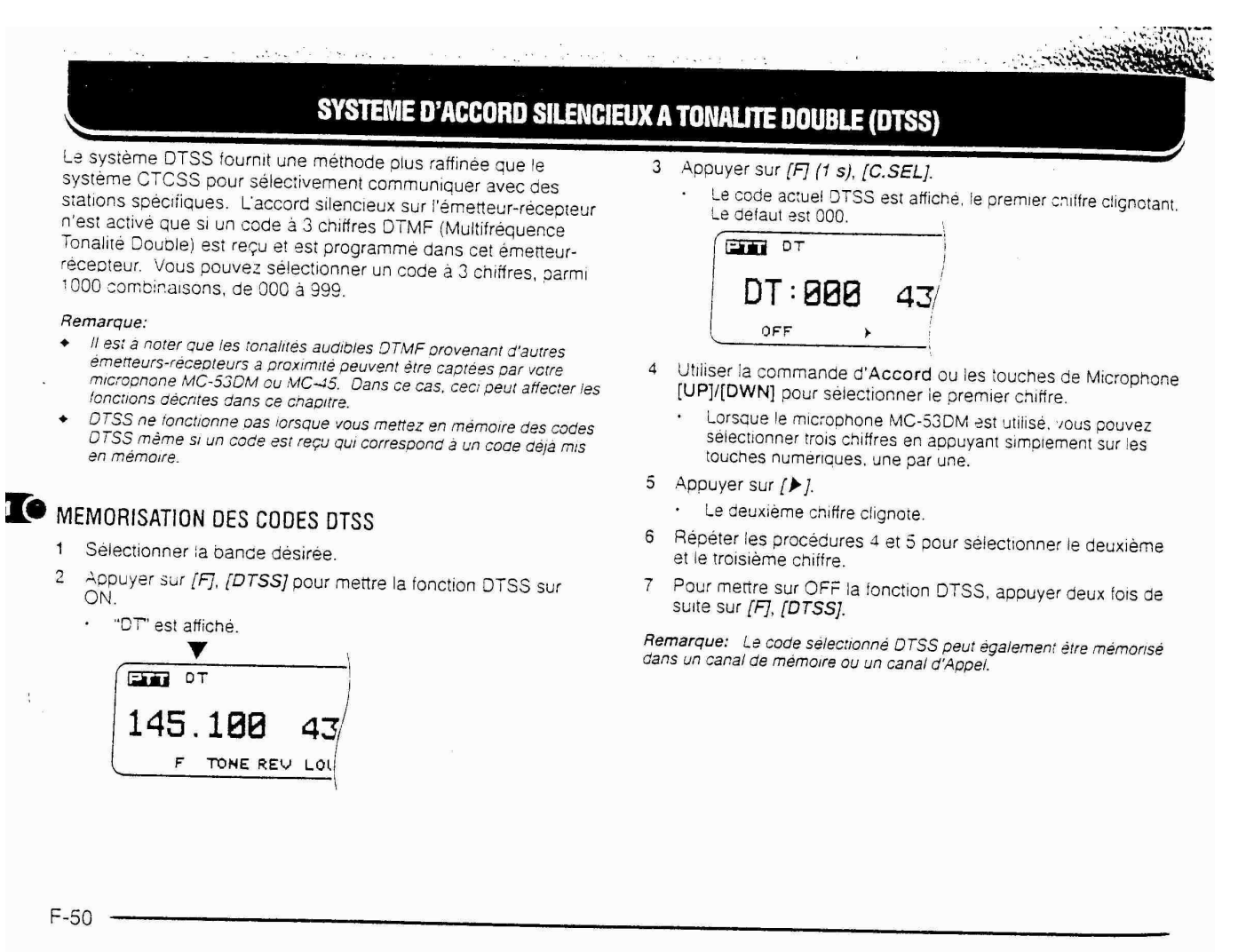

#### DUAL TONE MULTI-FREQUENCY (DTMF) **FUNCTIONS**

#### Making DTMF Calls

To make a DTMF call, hold down [PTT] and press [0] to [9], [A], [B], [C], [D], [\*], or [#].

- The microphone is muted and the corresponding DTMF tones are transmitted. You can monitor<br>the tones as they are sent by listening to the speaker audio.
- If two keys are pressed, only the tone combination for the key pressed first is sent.
- Activating DTMF Transmit Hold

It's easier to enter a long string of digits if you don't<br>have to hold down [PTT] while entering the digits.<br>Your dual bander remains in the transmit state for 2 seconds after pressing each key when this function is activated.

- 1 Press [MENU].
- 2 Turn the ENC control to select "DTMF 2sec" (16).

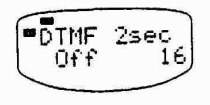

- 3 Press [SET] to toggle between "Off" and "On".
	- · The default is "Off".
- 4 Press [MENU] to exit.
- Storing DTMF Numbers for the Automatic Dialer

To store a DTMF number in any of the 10 dedicated memory channels (0 to 9), follow the procedure below.

- 1 Press [MENU].
- Turn the ENC control to select<br>"DTMF memory" (9).  $\overline{c}$

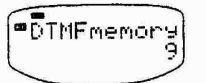

- 3 Press [SET].
- 4 Turn the ENC control to select the desired DTMF memory.

Example: DTMF Memory 5

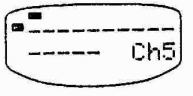

35

#### 5 Press [SET].

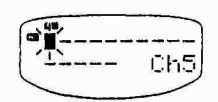

- 6 Enter the first DTMF digit by pressing [0] to [9], [A], [B], [C], [D], [\*], or [#].
	- Alternatively, turn the ENC control to select a digit, then press [1] to store the digit.
	- Press [ 4] to erase the last digit entered.

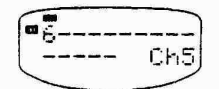

- 7 Repeat the previous step until all DTMF digits have been entered.
	- You may enter a maximum of 15 digits.
- 8 Press [SET].
- 9 Press [MENU] to exit.
- Confirming Stored DTMF Numbers
	- 1 Press [MENU].
	- 2 Turn the ENC control to select "DTMF memory" (9).
	- 3 Press [SET].
	- 4 Select the DTMF memory channel (0 to 9) to be confirmed by turning the ENC control.
		- The stored DTMF digits are displayed.

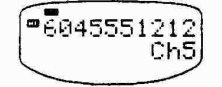

5 Press [CLR] twice after confirming the desired DTMF memories to return to the previous mode.

.<br>20. stoletja

#### Storing DTMF Memory IDs

The character library for DTMF memory IDs is the same library that is used for memory channel IDs {page 26}.

1 Press [MENU].

Turn the ENC control to select  $\overline{2}$ DTMF memory" (9).

**=DTMFmemor** 

- 3 Press [SET].
- Press [▶] to select the DTMF Memory ID<br>Confirmation mode.  $\overline{4}$
- Turn the ENC control to select the desired DTMF 5 memory.

Example: DTMF Memory 5

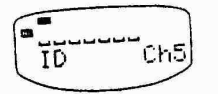

6 Press [SET] to select ID Entry mode.

- 7 Turn the ENC control to select the first character.
	- Pressing [4] deletes the previous character. Press [4] repeatedly to position the blinking cursor, if necessary.
	- To search more quickly through the character<br>library, hold [MONI] down and turn the ENC control.
	- Pressing [CLR] aborts ID Entry mode and returns you to the previous mode.
- 8 Press [▶].
- Repeat Steps 7 and 8 until all characters up to a  $\circ$ maximum of 7 are entered.
	- It is not necessary to enter [1] after the final character.
- 10 Press [SET] to exit.

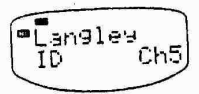

11 Press [CLR] twice to return to the previous mode.

Note:

- Repeat Steps 1 to 5 to confirm an entered ID. Press [CLR]<br>twice alter confirmation is complete.
- Pressing [SET] after all characters have been cleared from<br>the Display will erase these characters from memory.

37

.<br>Maria mare 1971

#### **Transmitting Stored DTMF Numbers**  $\blacksquare$ (Automatic Dialer)

1 Press [PTT]+[MHz] and continue holding [PTT] down.

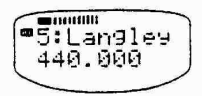

- 2 Select the DTMF memory channel (0 to 9) to be transmitted by one of the following methods:
	- a) Press the corresponding numeric key,  $\alpha$
	- b) Turn the ENC control and press [MHz].
	- The stored DTMF digits are displayed as they  $\ddot{\phantom{0}}$ are transmitted.
	- Transmission continues until all digits are<br>sent. Releasing [PTT] will not interrupt the digits being sent or stop transmission.
	- Selecting a DTMF memory channel that has<br>no DTMF number stored causes the previous display to be restored.

Autopatch (U.S.A. and Canada)

The DTMF function allows you to access the telephone network through some repeaters.

Press [PTT]+DTMF kevs.

Note: Some repeaters require a special key sequence to<br>activate Autopatch, Check with the repeater control operator.

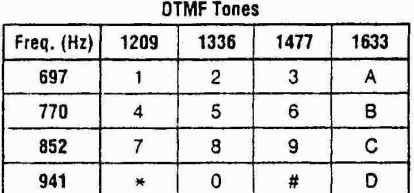

Note: Press [VFO] before pressing [1] to [8] for single-<br>frequency tones. Press [VFO] to return to dual-frequency mode.

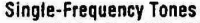

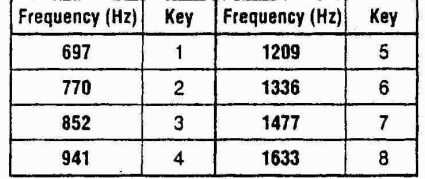

38

**DTMF Memories** 

The FT-470 provides ten memories, numbered 0 through 9, for storage of DTMF tone sequences of up to 15 digits each, allowing instant replay of commonly used remote DTMF control sequences or telephone numbers to be used on autopatching systems.

A special mode must be activated to use the DTMF memory features. This mode is toggled on and off by pressing F/M and then the DTMF(CALL) key at the top left corner of the keypad. "DTMF" appears at the upper right corner of the display when this mode is active.

To store a D<sub>1</sub>MF memory:

- (1) Activate the DTMF memory mode as just described.
- (2) Press and hold the F/M key for  $\frac{1}{2}$ -second (until the second beep sounds).
- (3) Within 5 seconds of step (2), press a numbered key corresponding to the DTMF memory number you want to store. The display will change to the following:

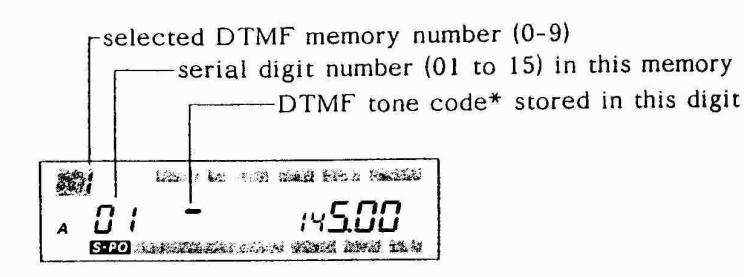

- \* DTMF codes are displayed as 0-9, A, b, C, d, E (for \*), F (for #) and "-" for empty (none stored).
- (4) Again press and hold F/M for  $\frac{1}{2}$ -second, and then key in the numbers of the DTMF sequence to store. As you do so, the serial digit number in the center of the display will increment automatically as the entered code is displayed at the right. If you make a mistake press the PTT switch and repeat this step.
- (5) After entering the desired DTMF sequence, press the DTMF(CALL) key briefly, and then press the numbered key corresponding to the memory number stored, to replay the stored codes in the loudspeaker.
- (6) Turn the DIAL knob to select another DTMF memory to store, if desired, and repeat steps (4) and (5).
- (7) Press the DTMF(CALL) button to return to the frequency display.

To recall a stored DTMF memory on the air, first i... ke sure the DTMF memory mode is activated ("DTMF" is displayed). Then close the PTT switch and press the number of the DTMF memory to transmit.

CAUTION: When the DTMF memory mode is active, the keypad cannot be used to transmit individual DTMF codes. If you do not have the required DTMF sequence stored in memory. turn the DTMF memory mode off [F/M and then DTMF(CALL)], and then enter the DTMF digits individually.